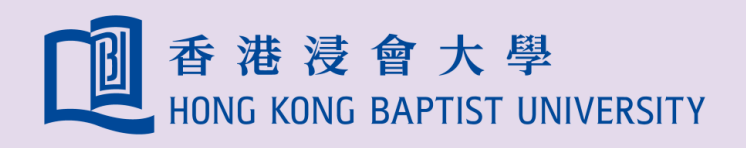

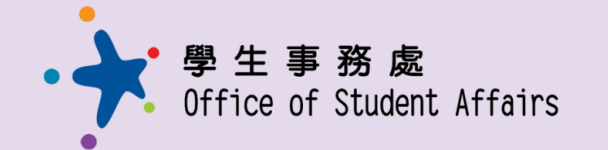

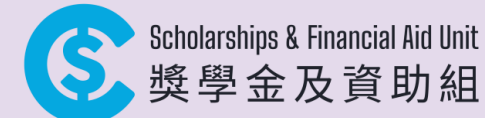

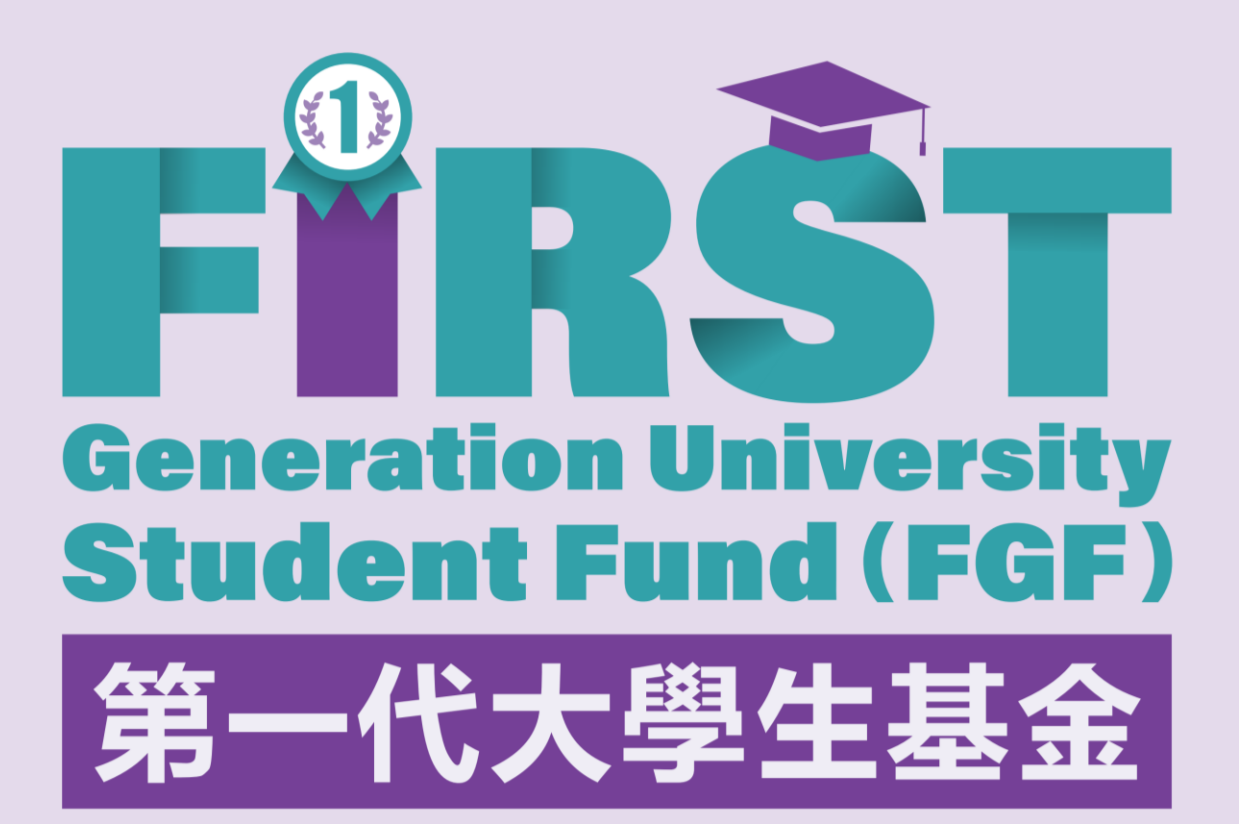

User Manual for Online Application System: https://sfa.hkbu.edu.hk/application/

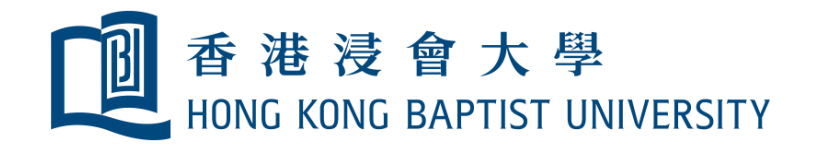

### a) Login flow

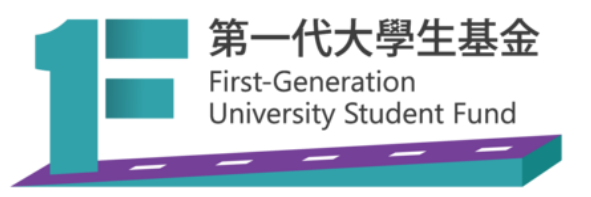

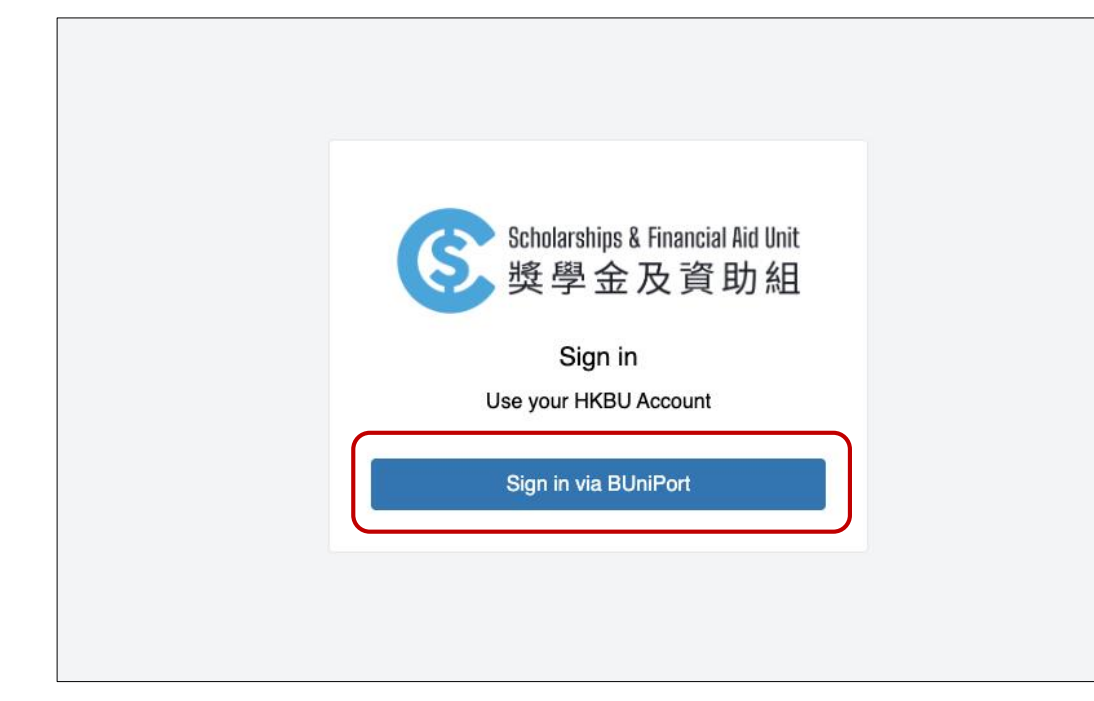

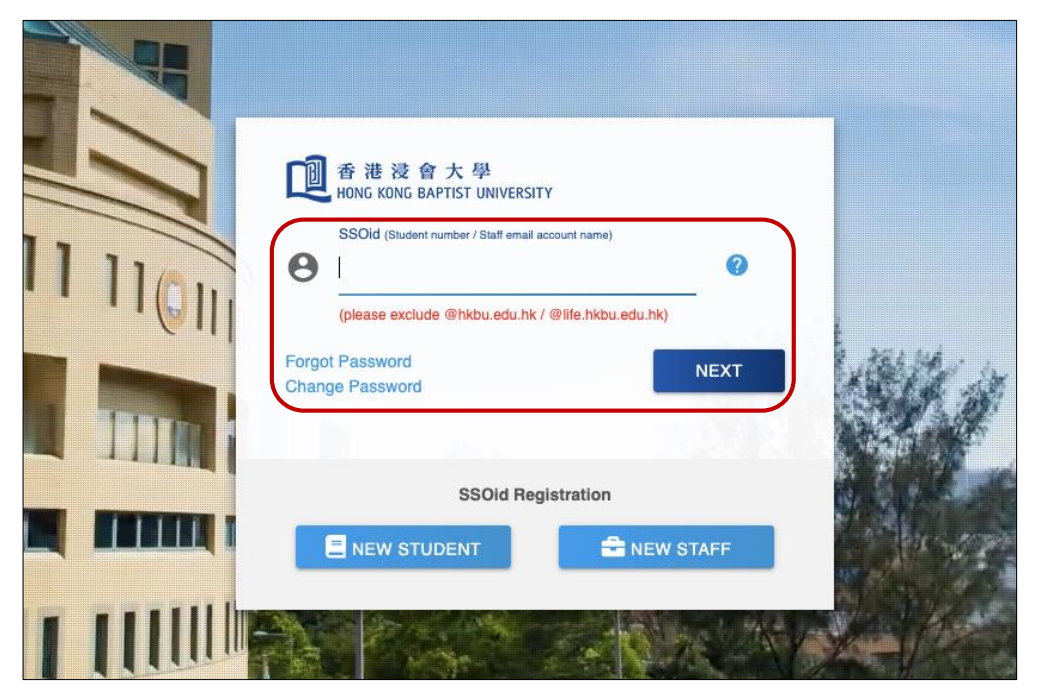

1. Click "Sign in via BUniPort" button 2. Enter your student ID, then click "NEXT" button

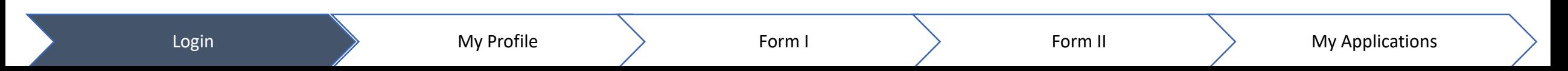

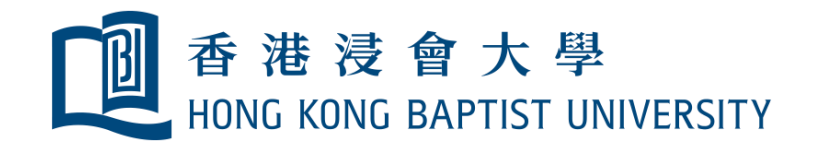

#### b) See your profile

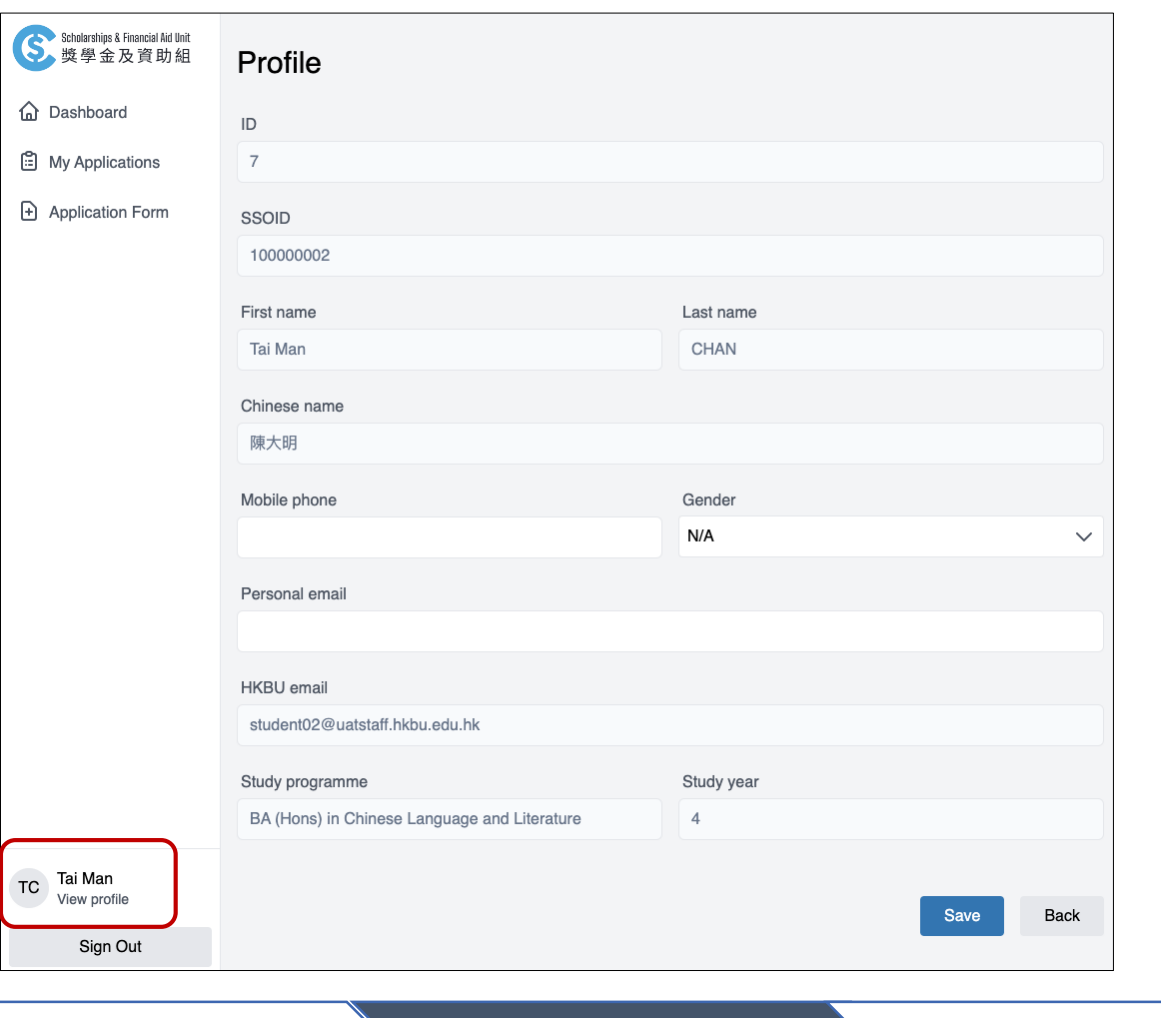

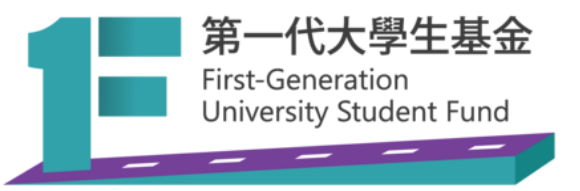

- 1. Click "Your Name" in the menu to check your profile
- 2. Mobile phone, gender and personal email can be edited
- 3. Click "Save" button to confirm changes

Login and My Profile **Form I** Form I Algorithm **Form II** My Applications

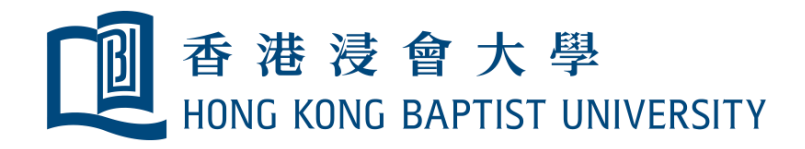

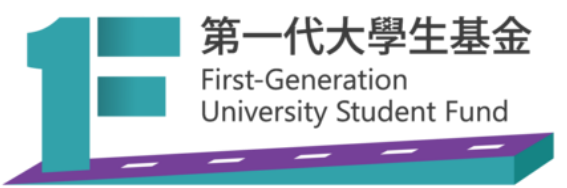

# c) Form I - Sign up for FGF (for new applicants)

Students should submit Form I after their TSFS application result is released.

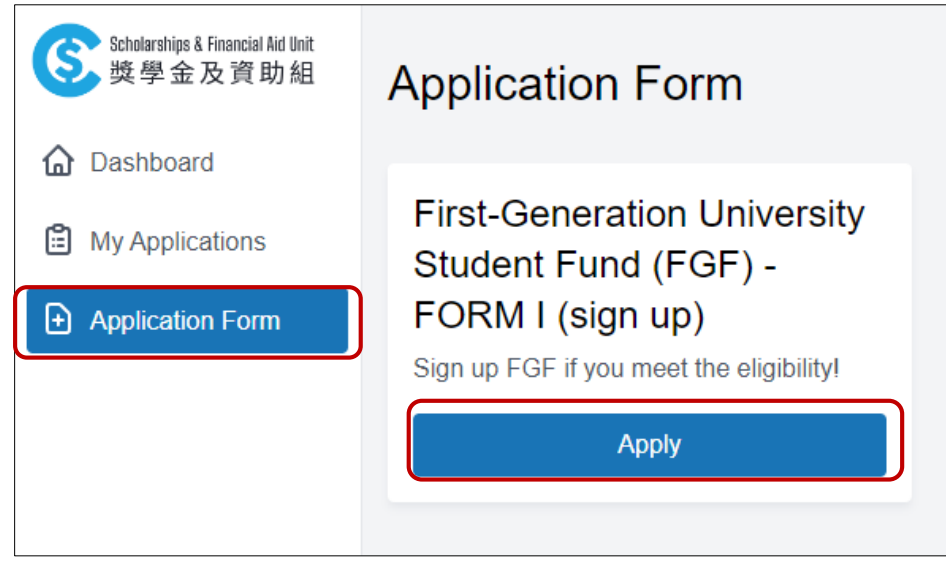

- 1. Click "Application Form" in the menu
- 2. Click "Apply" button under First-Generation University Student Fund (FGF) – FORM I

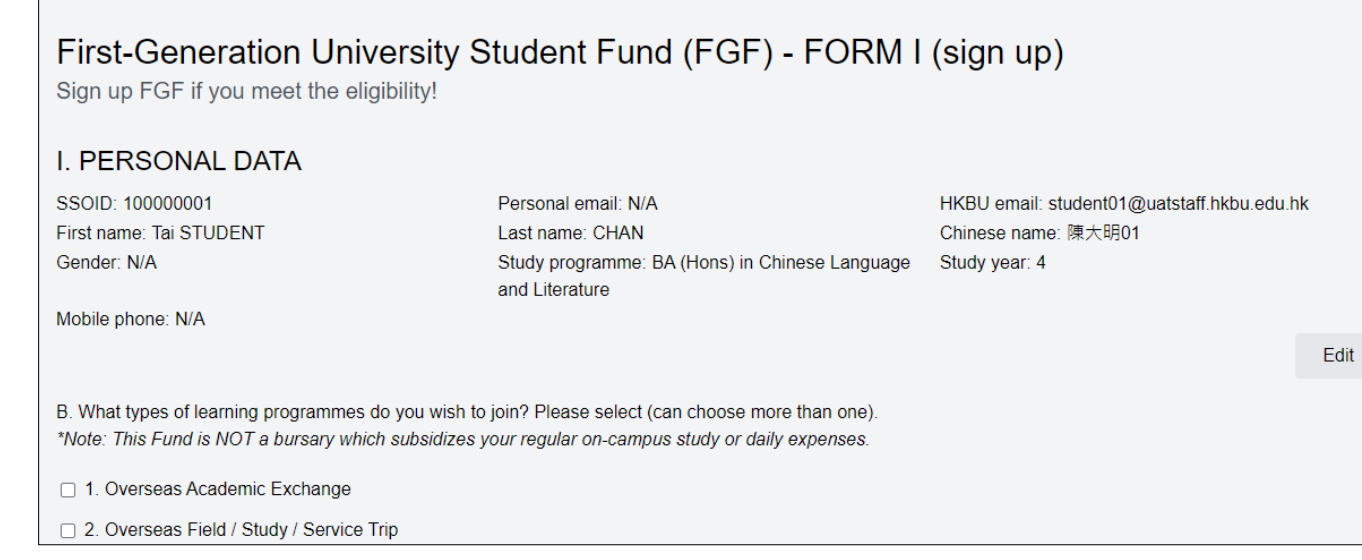

- 3. Complete the form and verify personal data, click "Submit"
- 4. After submission, you can check the application status in "My Applications"
- 5. Form I result will be released within two weeks
- 6. You may submit Form II while waiting for Form I approval

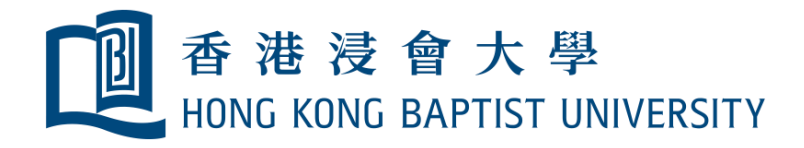

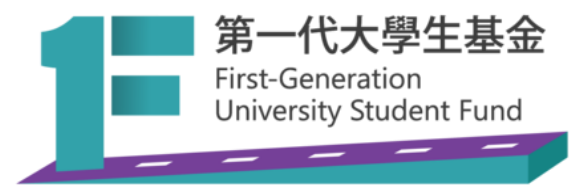

### d) Form II - Apply funding for specific activity

After Form I is submitted, eligible students can fill out Form II to use the Fund.

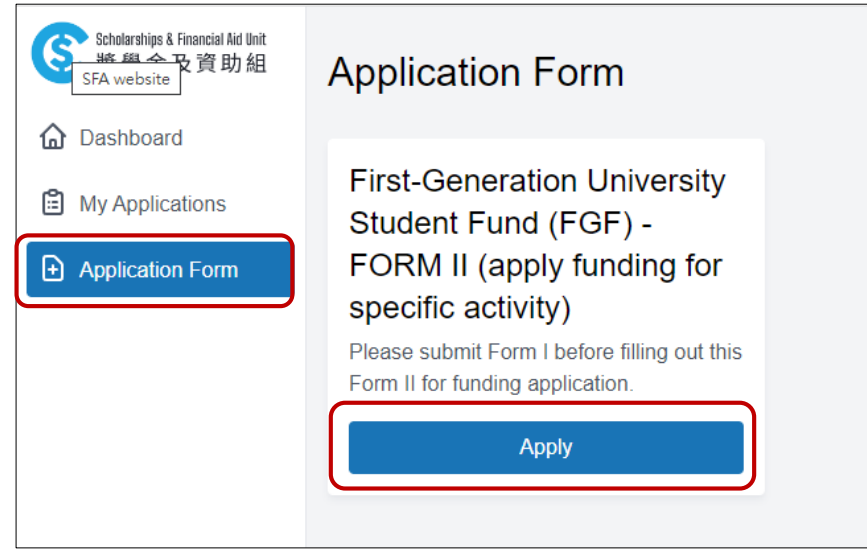

- 1. Click "Application Form" in the menu
- 2. Click "Apply" button under First-Generation University Student Fund (FGF) – FORM II

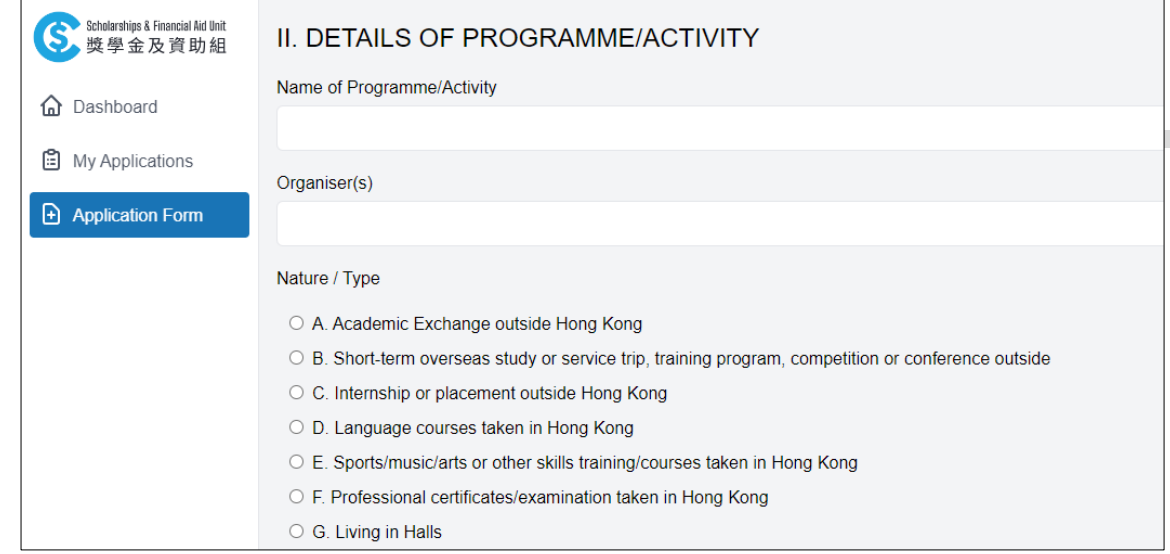

- 3. Complete the form and verify personal data, click "Submit"
- 4. After submission, you can check the application status in "My Applications"
- 5. Form II result will be released within four weeks
- 6. You should submit Form II for each learning activity

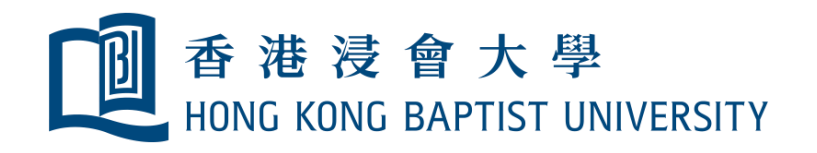

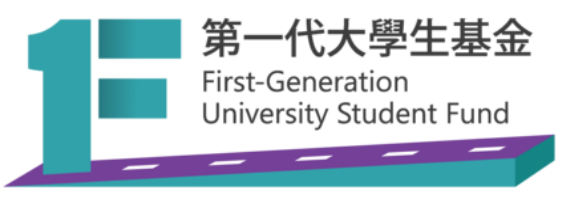

### e) Review applications

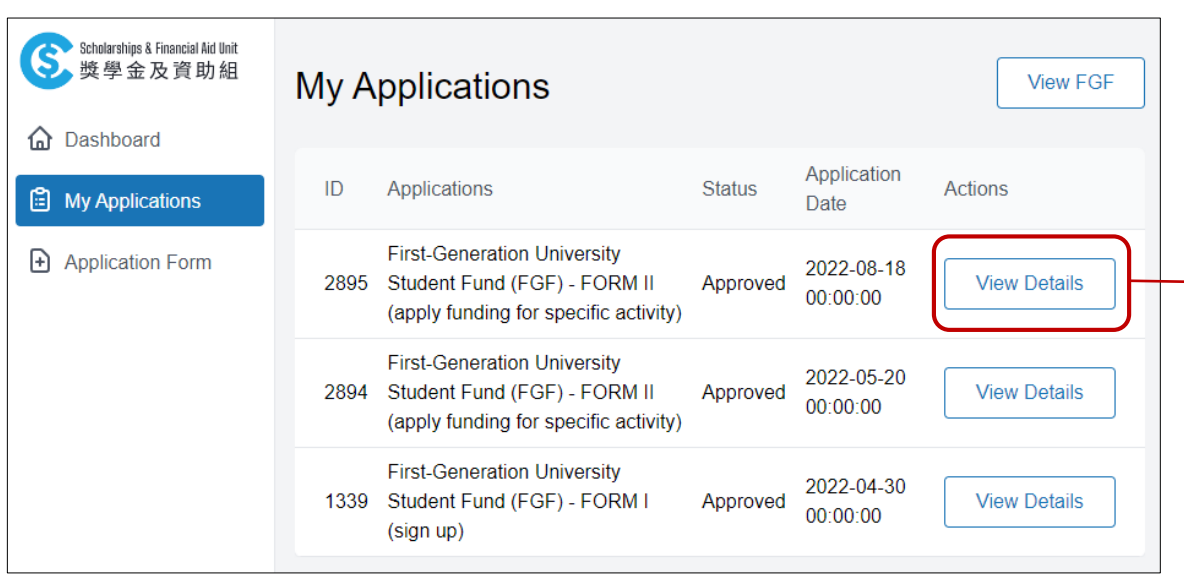

- 1. Click "My Applications" in the menu, you will see all your application records and their status
- 2. Click "View Details" button for the details of each application

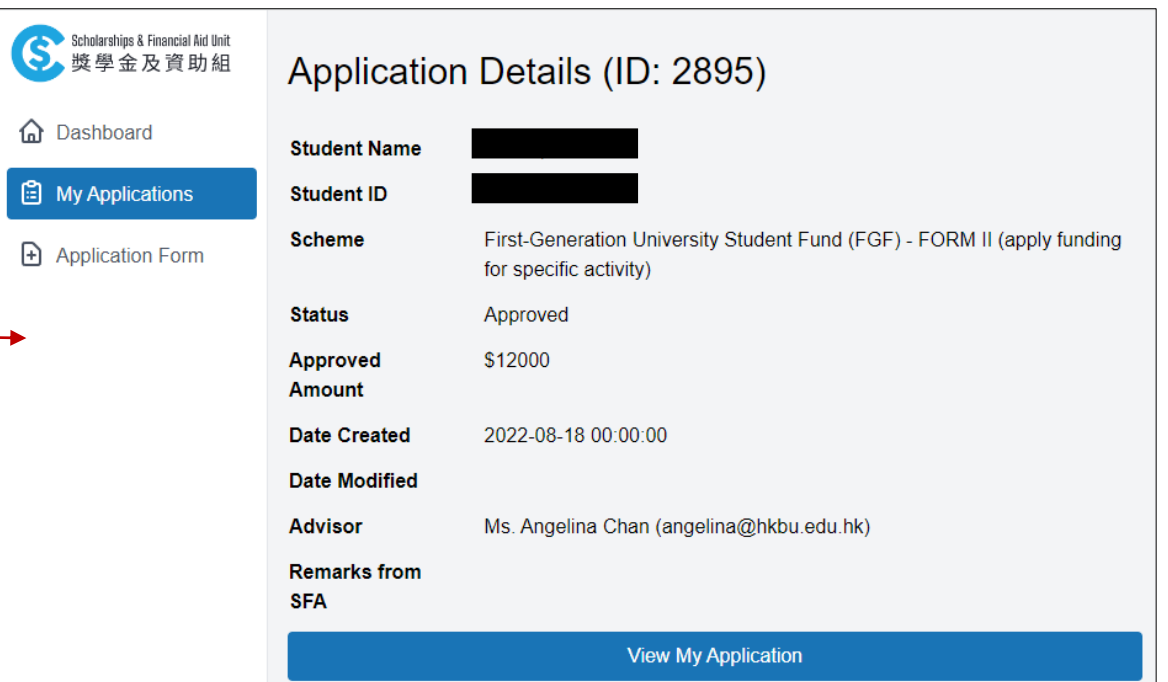

3. You will find the approved amount, advisor assigned (if applicable), comments/remarks from SFA, etc. You may also view the application form you submitted by clicking "View My Application".

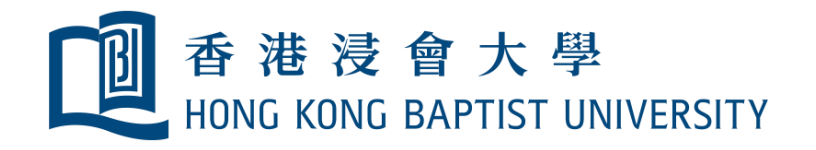

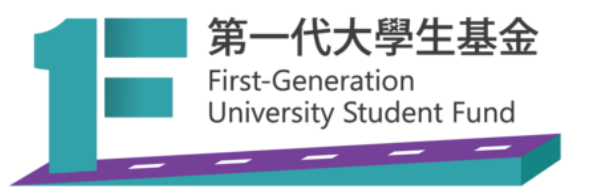

#### f) Check your FGF application summary

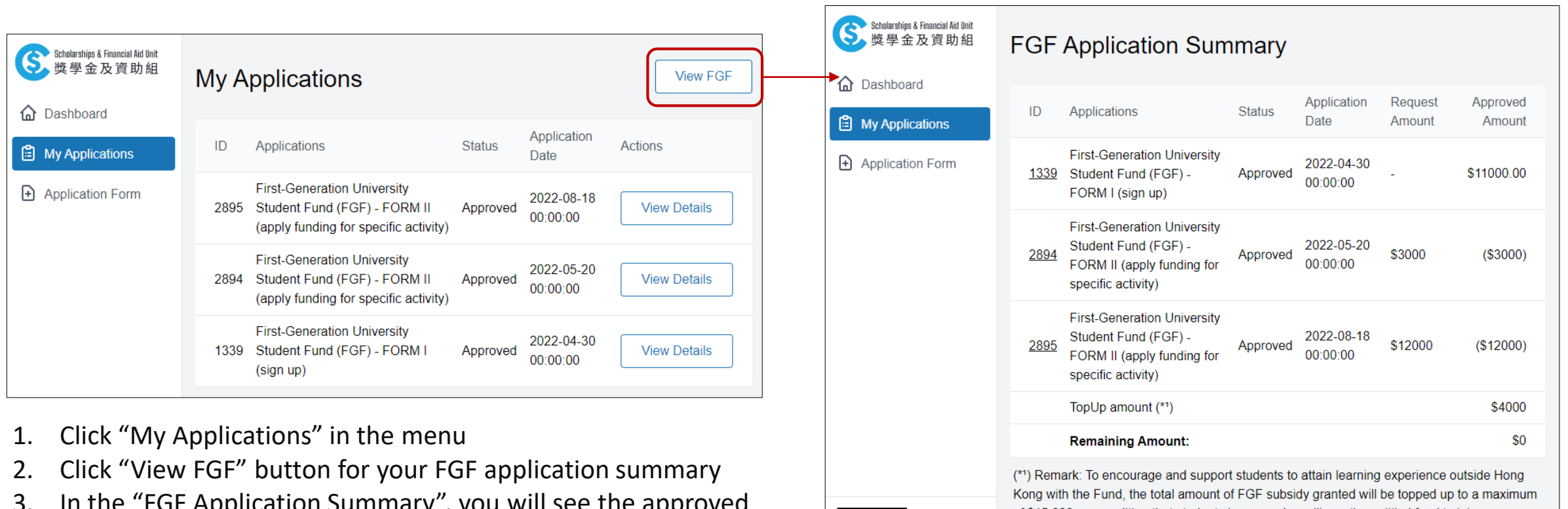

3. In the "FGF Application Summary", you will see the approved amount for each Form II application and the remaining balance of your FGF. Top-up fund amount, if applicable, will be displayed as well.

of \$15,000, on condition that students have used or will use the entitled fund to join an approved activity outside Hong Kong.

O. To submit Form II, click here

View profile

Sign Out

# **More functions will be added to the system! Stay tuned!**

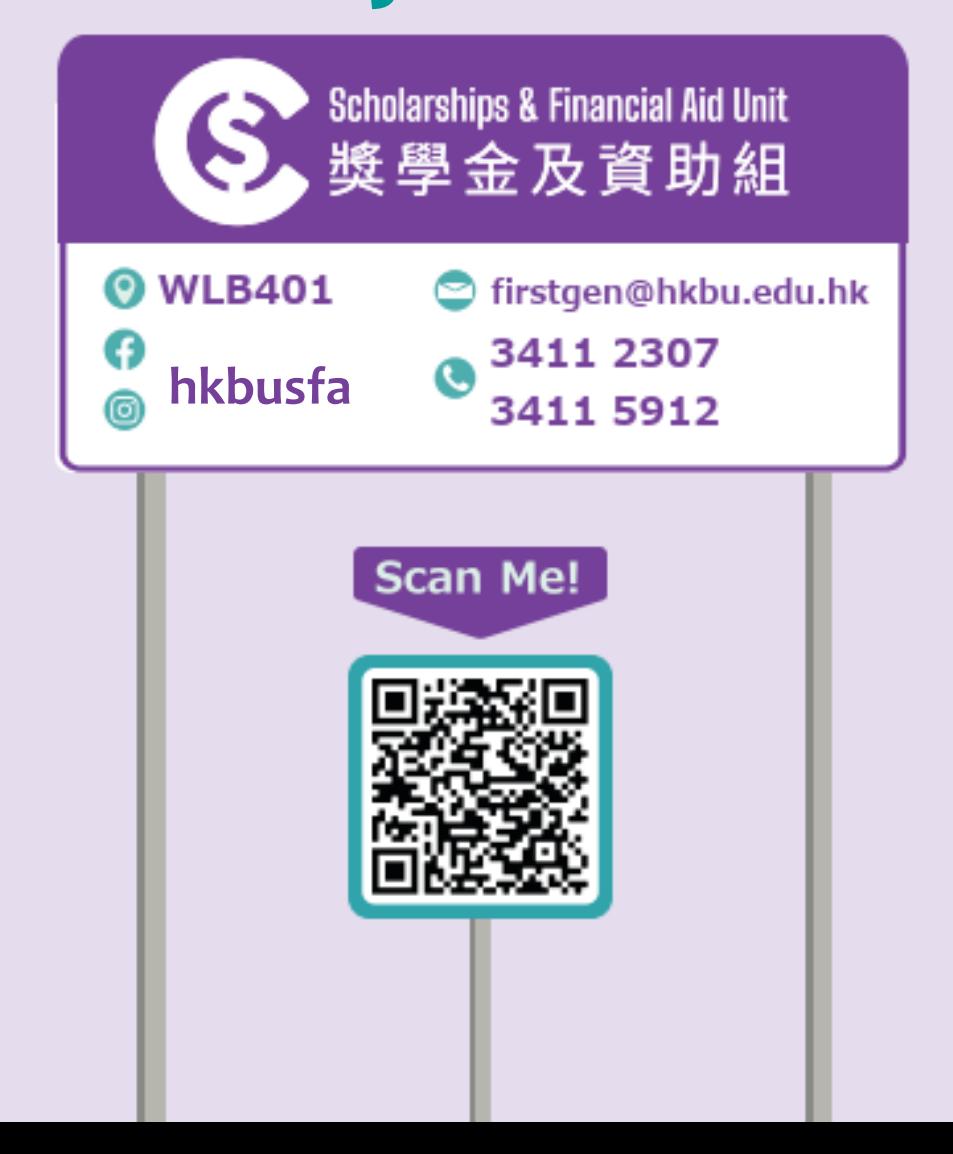